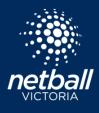

Netball Connect Quick Reference Guide

#### INTRODUCING NETBALL CONNECT

By the end of 2021, Netball Victoria's associations, leagues and clubs will move from MyNetball to Netball Connect – a brand new digital platform, which is being specifically developed for the Victorian Netball Community. With improved modern technology, it will provide a much easier user experience to manage, score, play and spectate.

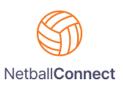

Follow this process to register to a competition.

#### **REGISTERING TO A COMPETITION**

To register to a competition please click the link provided to you by your club.

On clicking the registration link this page appears:

| Isername/Email      |       |   |
|---------------------|-------|---|
| Username/Email      |       |   |
| assword             |       |   |
| Password            |       |   |
| orgot/ Reset Passwo | ord   |   |
|                     |       |   |
|                     | LOGIN |   |
|                     |       |   |
|                     | or    | ¥ |

If the participant has never created an account with Netball Connect, select New User – Register.

If the participant has already downloaded the Netball Connect app and created an account, they can login using the same username (email) and password.

If you have an account and have forgotten your password, please select *Forgot/Reset Password*.

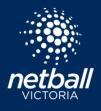

Netball Connect Quick Reference Guide

| Sign up to Competition                                                             |                            |
|------------------------------------------------------------------------------------|----------------------------|
| Add a Participant                                                                  |                            |
| + New Participant<br>Registration                                                  | + New Team<br>Registration |
| ho are you registering?*                                                           |                            |
| Registering myself Registering a family member<br>Registering on behalf of someone |                            |

If the participant is new, select +New Participant Registration then select who you are registering, either yourself, a family member or on behalf of someone else.

If the participant already has an account, select the name of the participant you are registering.

| NetballConne | ct                                                                                          |                            |              |                                                                     |
|--------------|---------------------------------------------------------------------------------------------|----------------------------|--------------|---------------------------------------------------------------------|
|              | Sign up to Competition       Participant Details     2 Select Competitions     3 Additional | l Information              |              |                                                                     |
|              | Participant<br>Add a new participant<br>Myself                                              | +Se                        | lect Another |                                                                     |
|              | Participant Details                                                                         |                            |              | Complete all required<br>Participant Details fields.<br>Select Next |
|              | Female     Male     Non-binary Participant First Name*  Participant First Name              | Alternative or Middle Name |              |                                                                     |
|              | Participant Last Name*                                                                      | Date of Birth*             | Ë            |                                                                     |
|              | Contact Mobile*                                                                             | Contact Email*             |              |                                                                     |
|              | Photo Find Address Address Search* Enter Address Manually                                   |                            |              |                                                                     |
|              |                                                                                             |                            | NEXT         |                                                                     |

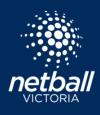

Netball Connect Quick Reference Guide

| MetballConnect |                                                                                                    |                                        |                          |                                                                                          |
|----------------|----------------------------------------------------------------------------------------------------|----------------------------------------|--------------------------|------------------------------------------------------------------------------------------|
|                | Sign up to Competition<br>Participant Details<br>Select Competitions<br>Additional Information                        |                                        |                          | ① Select the relevant<br>Membership Details available<br>to you based on your personal   |
|                | Participant<br>Test Test<br>Female, 01/07/1980                                                                        |                                        | -Wrong User?             | details.                                                                                 |
|                | Test Club Test Association - Test Winter Competition 2021 Test Association - Test Winter Competition 2021             |                                        | Find Another Competition | ② Select Registration Division you wish to register to.                                  |
| 1              | Membership Details<br>Membership Product you are registering Individual to*                                           |                                        |                          | ③ Total Seasonal Fee is the amount you will pay, unless                                  |
| 2              | Registration Divisions* (77 & Under ×)                                                                                |                                        | ×                        | you are purchasing a Single<br>Game fee to play one game.<br>These amounts will be clear |
| 3              | Single Came Fee<br>\$10.00 inclost                                                                                    | Total Seasonal Fees<br>\$188.00 wclost |                          | on the following page.                                                                   |
| 4              | Competition Specifics<br>Training<br>No Information provided<br>Special Notes                                         |                                        |                          | ④ Review the Club competition notes.                                                     |
|                | No information provided<br>Competition Venue<br>Riverside Netball Courts, Riverside Netball Courts<br>Contact Details |                                        |                          | 5 Select Add Competition<br>and Membership                                               |
|                | No information provided      + Add Another Competition                                                                |                                        |                          |                                                                                          |
| 5              |                                                                                                    | ADD COMPE                              | ETITION AND MEMBERSHIP   |                                                                                          |

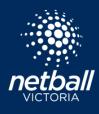

Netball Connect Quick Reference Guide

| Netball <b>Cor</b> | nnect                                                                                                    |                                                                             |
|--------------------|----------------------------------------------------------------------------------------------------|-----------------------------------------------------------------------------|
|                    | Sign up to Competition         Participant Details       Select Competitions         3       Additional Information                                                  |                                                                             |
|                    | Participant<br>Test Test +Wrong User?<br>Female, 01/07/1980                                                                                                    | This screen is additional personal information required by Netball Victoria |
|                    | Test Club<br>Test Association - Test Winter Competition 2021 Edit Remove Remove Remove Series 11/06/2021 - 03/07/2021 Senior Player                                  | Please complete the form<br>and select Add competition<br>and membership.   |
|                    | Additional Personal Information                                                                                                    |                                                                             |
|                    | Australia   Do you identify as:*  Not Applicable Aboriginal Torres Strait Islander                                                                                   |                                                                             |
|                    | Please detail any existing medical conditions, allergies (medical or food) or Illnesses. Please detail a Management Plan (if applicable) Existing Medical Conditions |                                                                             |
|                    |                                                                                                    |                                                                             |
|                    | Any Regular Medications?*  Regular Medications                                                                                                    |                                                                             |
|                    | Please list any injury which is current or recurring or requires surgery?*  Any injury                                                                               |                                                                             |
|                    | le le le le le le le le le le le le le l                                                                                                    |                                                                             |
|                    | Do you qualify for NDIS (National Disability Insurance Scheme)?*           Yes         No                                                                            |                                                                             |
|                    | Which Suncorp Super Netball Team do you follow?*                                                                                                    |                                                                             |
|                    | Is your child playing any other participation sport?* Select                                                                                                    |                                                                             |
|                    | How did you hear about this Netball Competition?* Facebook Instagram Google Website A friend or family member referred me Other                                      |                                                                             |
|                    |                                                                                                    |                                                                             |

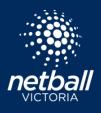

Netball Connect Quick Reference Guide

| MetballConnect                                                                                                    |                             | ۲                                                                                                    |                                                                                                    |
|----------------------------------------------------------------------------------------------------|-----------------------------|----------------------------------------------------------------------------------------------------|----------------------------------------------------------------------------------------------------|
| Participants                                                                                                    | (3) + Add Another Participa | ant                                                                                                    | This screen is the review and discount section.                                                                                 |
| Test Test         Female,01/07/1980         Image: Competition         Test Winter Competition 202         Test Club | Edit 🖍 Remove 🗇             | Your order Test Test - Test Winter Competition 2021 Senior Player - 17 & Under Full Competition - Upfront Total Payment Due                                                    | <ol> <li>Click +Add Discount<br/>Code if you have one.</li> <li>Confirm Your Details are<br/>correct.</li> </ol>                |
| Registration(s)<br>Senior Player - 17 & Under<br>What would you like to pay for?                                     |                             | <ul> <li>Terms &amp; Conditions</li> <li>Terms and Conditions for Netball Victoria Test #2</li> <li>I have read and agree to all of the above Terms and Conditions*</li> </ul> | ③ You have the option to<br>+Add Another Participant<br>registration. This means<br>one transaction for all<br>registrations.   |
| 2 Your Details                                                                                                    |                             | 6 CONTINUE                                                                                                    | <ul> <li>④ Confirm Your Order and<br/>that you are charged the<br/>correct amount.</li> <li>⑤ Agree to the terms and</li> </ul> |
| Select from Participant and Parent Details                                                                           |                             |                                                                                                    | conditions                                                                                                    |
| First Name*                                                                                                    | Last Name*                  |                                                                                                    | 6 Click <i>Continue</i> to progress.                                                                                            |
| Phone*                                                                                                    | Email*<br>tester@gmail.com  |                                                                                                    |                                                                                                    |
| Find Address<br>Address Search<br>487 King St, West Melbourne, VIC, 3003, AU,<br>Enter Address Manually              |                             |                                                                                                    |                                                                                                    |
|                                                                                                    |                             |                                                                                                    |                                                                                                    |

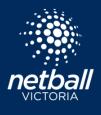

Test Association - Competition Fees

Test Association - Nomination Fees

Netball Victoria Test #2 - 2021 Player Membership Membership Fees - Senior Player

#### **REGISTER TO A COMPETITION**

Netball Connect Quick Reference Guide

| Netball <b>Connect</b>                                                            |                                                       |                                                                                                    |                                                                          | This is the fina                                                                   | al payment scr                                                                                                    | een.         |
|-----------------------------------------------------------------------------------|-------------------------------------------------------|----------------------------------------------------------------------------------------------------|--------------------------------------------------------------------------|------------------------------------------------------------------------------------|----------------------------------------------------------------------------------------------------|--------------|
| Secure Payment Options                                                            |                                                       | Your order<br>Test Test - Test Winter Compet                                                                      | ition 2021                                                               | Review your o<br>your preferred                                                    | -                                                                                                    |              |
| <ul> <li>Direct Debit</li> <li>Credit/Debit Card</li> </ul>                       |                                                       | Senior Player - 17 & Under<br>Full Competition - Upfront Edi                                                      | \$188.00                                                                 | Enter paymen                                                                       | t details, click                                                                                                    | Sub          |
|                                                                                   | SUBMIT                                                | Sub-total<br>Shipping<br>GST<br>Charity Round-Up<br>Total<br>Transaction Fee<br>Total Payment Due                 | \$180.91<br>\$0.00<br>\$7.09<br>\$0.00<br>\$188.00<br>\$0.00<br>\$188.00 | Your invoice a<br>This will also b<br>Netball Conne<br>Profile top rig<br>invoice. | be available in ect profile. Cli                                                                                       | you<br>ck Yo |
|                                                                                   |                                                       | BACK anyt                                                                                                    |                                                                          | anytime via th                                                                     | ou can login to your profile<br>nytime via this link:<br><u>ttps://netballconnect.worldsp</u><br><u>tion.com/login</u> |              |
|                                                                                   |                                                       |                                                                                                    |                                                                          |                                                                                    |                                                                                                    | dsp          |
|                                                                                   | w your registrations and manage your profile on our w | vebsite.                                                                                                    |                                                                          |                                                                                    |                                                                                                    | dspo         |
|                                                                                   | w your registrations and manage your profile on our w | vebsite.                                                                                                    |                                                                          |                                                                                    | <u>in</u>                                                                                                    | dsp          |
| We have sent you an email confirmation. You can vie                               | w your registrations and manage your profile on our w | vebsite.<br>Test Associati<br>E:<br>Ph<br>Test Club<br>E:<br>Ph<br>Netball Victor<br>E: info@netb<br>Ph: 03932122 | ia Test #2<br>allvic.com.au                                              |                                                                                    | in<br>Your Profile                                                                                                    | <u>dsp</u> . |
| Thank you for registering!<br>We have sent you an email confirmation. You can vie |                                                       | Test Associati<br>E:<br>Ph<br>Test Club<br>E:<br>Ph<br>Netball Victor<br>E: info@netb                             | ia Test #2<br>allvic.com.au                                              |                                                                                    | in<br>Your Profile                                                                                                    |              |
| We have sent you an email confirmation. You can vie                               | Quantity U                                            | Test Associati<br>E:<br>Ph<br>Test Club<br>E:<br>Ph<br>Netball Victor<br>E: info@netb<br>Ph: 03932122             | ia Test #2<br>allvic.com.au<br>222                                       | ction.com/log                                                                      | Your Profile                                                                                                    |              |

\$0.00

\$10.00

\$70.91

1.00

1.00

1.00

\$0.00

\$0.00

\$0.00

\$0.00

\$0.00

\$0.00

\$0.00

\$0.00

\$7.09

Total

Subtotal

GST Charity

Total

Transaction Fee Amount Paid

> netballvic.com.au melbournevixens.com.au

\$0.00

\$10.00

\$78.00

\$188.00

\$180.91

\$7.09

\$0.00

\$188.00 \$4.53

\$192.53

MetballConnect